### Medical Imaging Toolbox<sup>™</sup> Release Notes

# MATLAB®

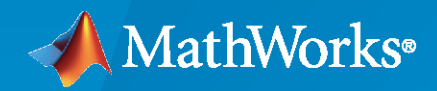

 $^\circledR$ 

#### **How to Contact MathWorks**

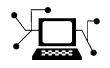

Latest news: [www.mathworks.com](https://www.mathworks.com)

Sales and services: [www.mathworks.com/sales\\_and\\_services](https://www.mathworks.com/sales_and_services)

User community: [www.mathworks.com/matlabcentral](https://www.mathworks.com/matlabcentral)

Technical support: [www.mathworks.com/support/contact\\_us](https://www.mathworks.com/support/contact_us)

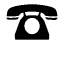

 $\sum$ 

Phone: 508-647-7000

#### The MathWorks, Inc. 1 Apple Hill Drive Natick, MA 01760-2098

*Medical Imaging Toolbox™ Release Notes*

© COPYRIGHT 2022 by The MathWorks, Inc.

The software described in this document is furnished under a license agreement. The software may be used or copied only under the terms of the license agreement. No part of this manual may be photocopied or reproduced in any form without prior written consent from The MathWorks, Inc.

FEDERAL ACQUISITION: This provision applies to all acquisitions of the Program and Documentation by, for, or through the federal government of the United States. By accepting delivery of the Program or Documentation, the government hereby agrees that this software or documentation qualifies as commercial computer software or commercial computer software documentation as such terms are used or defined in FAR 12.212, DFARS Part 227.72, and DFARS 252.227-7014. Accordingly, the terms and conditions of this Agreement and only those rights specified in this Agreement, shall pertain to and govern the use, modification, reproduction, release, performance, display, and disclosure of the Program and Documentation by the federal government (or other entity acquiring for or through the federal government) and shall supersede any conflicting contractual terms or conditions. If this License fails to meet the government's needs or is inconsistent in any respect with federal procurement law, the government agrees to return the Program and Documentation, unused, to The MathWorks, Inc.

#### **Trademarks**

MATLAB and Simulink are registered trademarks of The MathWorks, Inc. See [www.mathworks.com/trademarks](https://www.mathworks.com/trademarks) for a list of additional trademarks. Other product or brand names may be trademarks or registered trademarks of their respective holders.

#### **Patents**

MathWorks products are protected by one or more U.S. patents. Please see [www.mathworks.com/patents](https://www.mathworks.com/patents) for more information.

# **Contents**

#### **[R2022b](#page-4-0)**

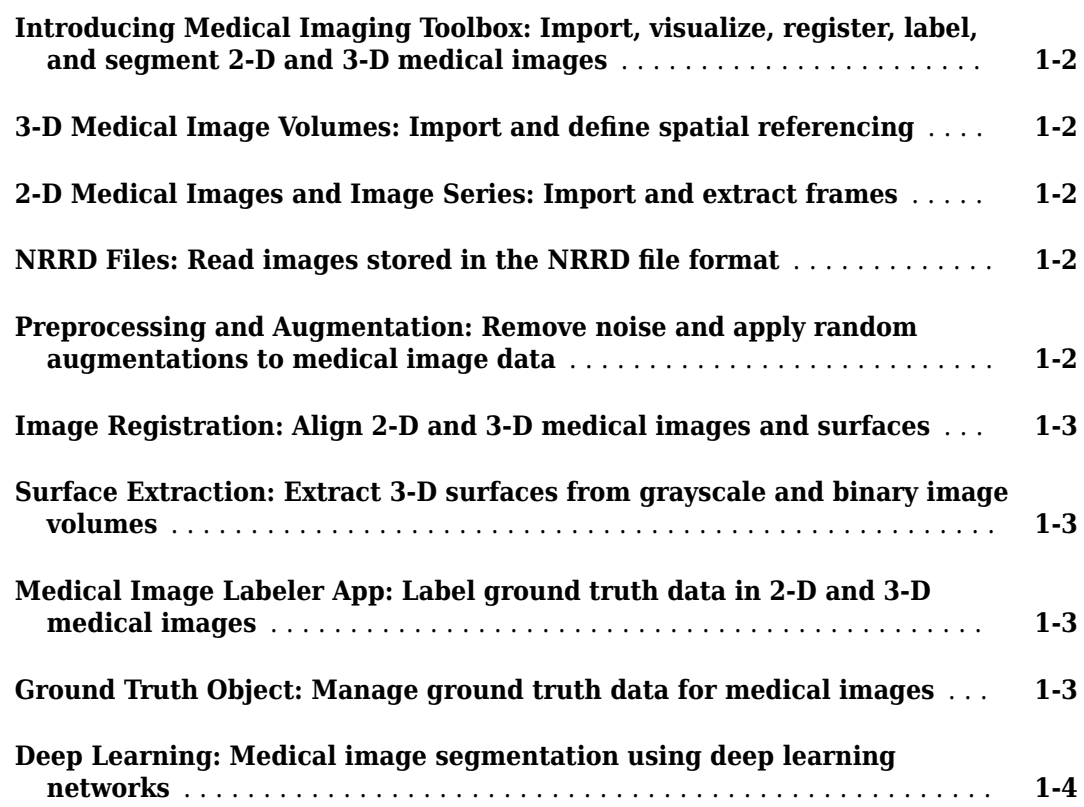

## <span id="page-4-0"></span>**R2022b**

**Version: 1.0**

**New Features**

#### <span id="page-5-0"></span>**Introducing Medical Imaging Toolbox: Import, visualize, register, label, and segment 2-D and 3-D medical images**

Medical Imaging Toolbox™ provides apps, functions, and workflows to design and test diagnostic imaging applications. You can perform 3-D rendering and visualization, multimodal registration, segmentation and labeling of radiology images, and training of predefined deep learning networks.

You can import, preprocess, and analyze radiology images from various imaging modalities, including projected X-ray imaging, computed tomography (CT), magnetic resonance imaging (MRI), ultrasound (US), and nuclear medicine (PET, SPECT). The **Medical Image Labeler** app lets you semi-automate 2-D and 3-D labeling for use in AI workflows. You can perform multimodal registration of medical images, including 2-D images, 3-D surfaces, and 3-D image volumes. The toolbox provides an integrated environment for end-to-end computer-aided diagnosis and medical image analysis.

#### **3-D Medical Image Volumes: Import and define spatial referencing**

The medicalVolume object imports volumetric image data from the DICOM, NIfTI, and NRRD file formats. A medicalVolume object stores the voxel data and spatial referencing information for an image. You can use the properties and object functions of medicalVolume to access voxel data, spatial referencing, and intensity scaling information for the associated image volume. For example, you can extract an image slice in the coronal, sagittal, or transverse anatomical planes by using the extractSlice function.

The medical ref3d object defines the spatial referencing for a 3-D medical image volume. A medical ref3d object defines the mapping between the intrinsic image coordinate system, the patient coordinate system, and the left/right, anterior/posterior, and inferior/superior anatomical axes.

#### **2-D Medical Images and Image Series: Import and extract frames**

The medicalImage object imports image data from DICOM files that contain a 2-D image or a series of 2-D images related by time, such as an ultrasound sequence. Use the medicalImage object to access pixel data and metadata attributes such as the pixel spacing in millimeters, frame times, and display window values. Use the extractFrame object function to extract one frame of an image time series.

#### **NRRD Files: Read images stored in the NRRD file format**

Work with the nearly raw raster data (NRRD) file format using these functions:

- isnrrd Check if file is valid NRRD file.
- nrrdinfo Read metadata from NRRD file.
- nrrdread Read image data and metadata from NRRD file

#### **Preprocessing and Augmentation: Remove noise and apply random augmentations to medical image data**

Use the specklefilt function to reduce speckle noise in 2-D images, such as ultrasound data, using a speckle-reducing anisotropic diffusion (SRAD) algorithm.

<span id="page-6-0"></span>Use the jitterIntensity function to randomly adjust the intensity of grayscale images and image volumes.

#### **Image Registration: Align 2-D and 3-D medical images and surfaces**

Medical Imaging Toolbox introduces these image registration functions:

 $\bullet$  imregicp  $-$  Register 3-D surfaces using the iterative closest point (ICP) algorithm.

**Note** The imregicp function is not supported on Mac computers with Apple silicon chips.

- imregmoment  $-$  Register 2-D or 3-D grayscale images using the efficient moment of mass algorithm.
- imregdeform Register 2-D or 3-D grayscale images using the total variational method for deformable image registration.
- imreggroupwise Reduce sliding motion between slices of a series of 2-D grayscale images.

#### **Surface Extraction: Extract 3-D surfaces from grayscale and binary image volumes**

Use the extractIsosurface function to calculate the faces and vertices of the isosurface for a 3-D grayscale image volume or binary mask.

The "Create STL Surface Model of Femur Bone for 3-D Printing" example shows how to convert extracted surfaces to STL files suitable for 3-D printing workflows.

#### **Medical Image Labeler App: Label ground truth data in 2-D and 3-D medical images**

The **Medical Image Labeler** app enables you to label pixels in 2-D and 3-D medical images. The app reads images stored in the DICOM, NIfTI, and NRRD file formats. Using the app, you can:

- View images as coronal, sagittal, and transverse slice planes or volumes with anatomical orientation markers and scale bars.
- Create multiple pixel label definitions to label regions of interest. Label pixels using built-in automatic, semi-automatic, and manual techniques.
- Write, import, and use your own custom automation algorithm to automatically label ground truth data.
- Export the labeled ground truth data as a groundTruthMedical object. You can use this object to share labels with colleagues or for training semantic segmentation deep learning networks.

#### **Ground Truth Object: Manage ground truth data for medical images**

Work with labeled ground truth data for semantic segmentation workflows using these functions:

• groundTruthMedical — Ground truth pixel label data for medical images. Export a ground truth object from the **Medical Image Labeler** app, or create one programmatically at the command line.

- <span id="page-7-0"></span>• ImageSource — Specify the file names of 2-D medical image data sources for a groundTruthMedical object.
- VolumeSource Specify the file names of 3-D medical image data sources for a groundTruthMedical object.

#### **Deep Learning: Medical image segmentation using deep learning networks**

Medical Imaging Toolbox includes examples that show you how to perform medical image segmentation using deep learning networks. These examples require Deep Learning Toolbox™ and Computer Vision Toolbox™.

- "Create Datastores for Medical Image Semantic Segmentation" Create training data for semantic segmentation deep learning networks using ground truth labels stored in a groundTruthMedical object.
- "Segment Lungs from CT Scan Using Pretrained Neural Network" Perform semantic segmentation of a lung CT image using a pretrained network imported as an Open Neural Network Exchange (ONNX) model.
- "Brain MRI Segmentation Using Pretrained 3-D U-Net Network" Perform semantic segmentation of brain MRI images using a pretrained UNET deep learning network.
- "Breast Tumor Segmentation from Ultrasound Using Deep Learning" Perform semantic segmentation of breast ultrasound images by training a ResNet50 deep learning network.